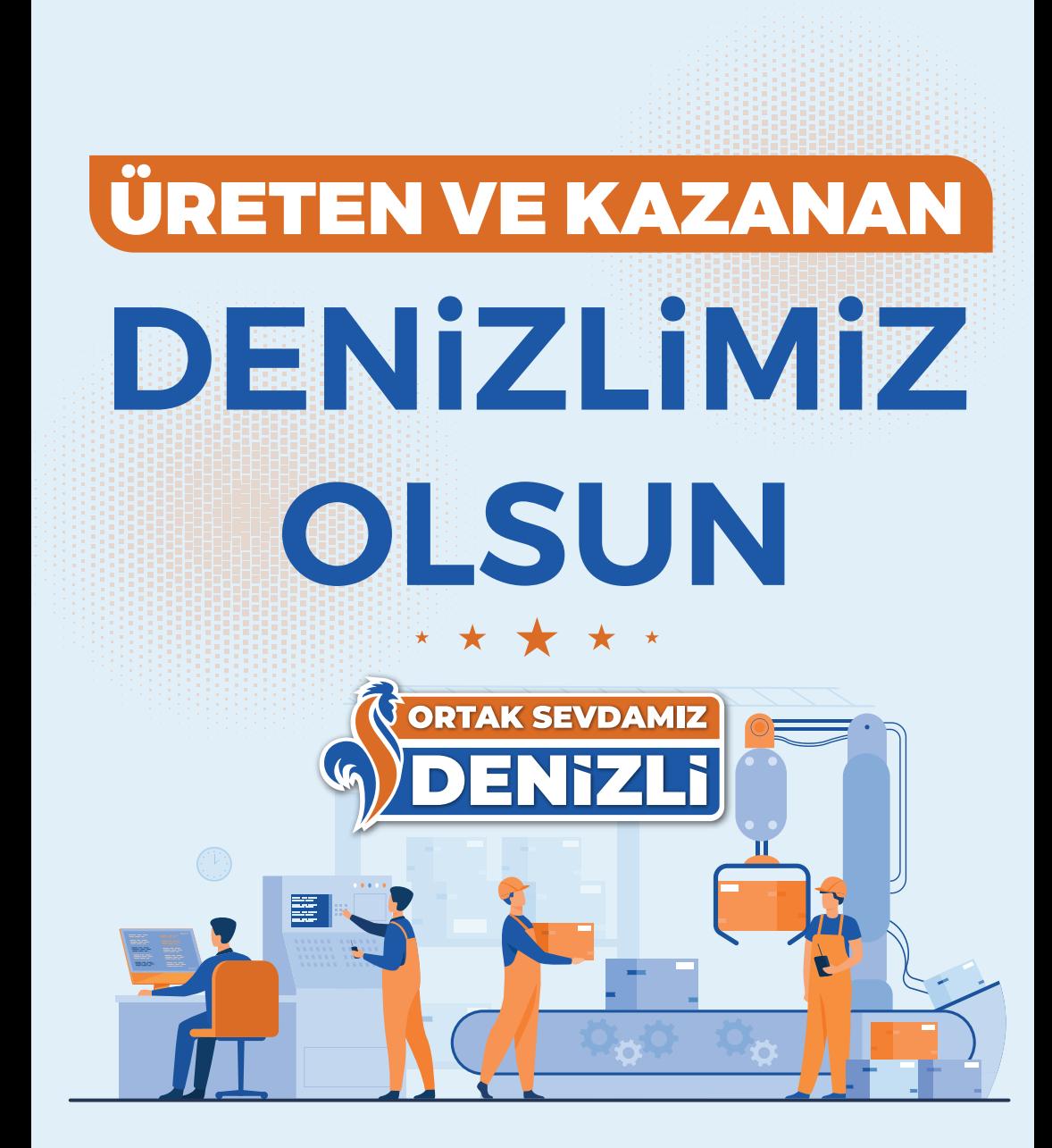

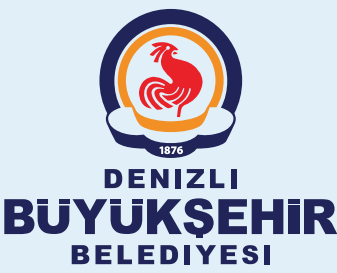

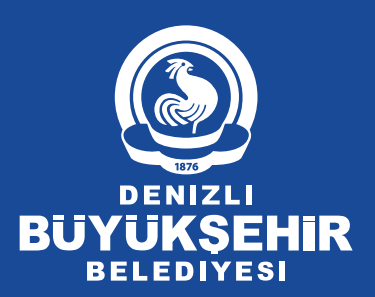

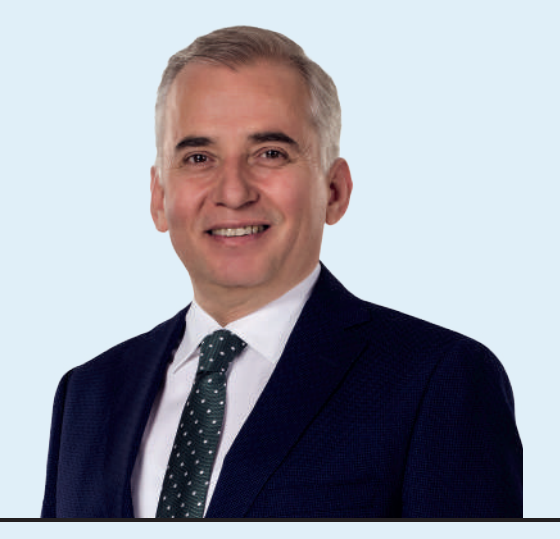

Denizlimiz, ev tekstilinden kabloya, dış giyimden bakır tele, doğal taştan makineye, tarımdan kimyevi maddelere kadar pek çok alanda üretim ağına sahip, tükettiğinden daha fazlasını üreten ve ülkemizin en önemli ihracat, üretim ve sanayi kentlerinden biridir. Güzeller güzeli Denizlimizde ürettiğiniz ürünleri tüm dünyaya ihraç ederek ülkemizin ihracat hedeflerine ulaşmasında başrol oynayan, her sene kendisiyle yarışan ve nice ihracat rekorları kırılmasında ülkemizin önemli mihenk taşlarından olan Denizlimizin kıymetli iş insanları ile birlikte şehrimize ve ülkemize hizmet etmekten büyük bir onur ve kıvanç duyuyorum.

'Denizli'de üretiyor, Denizli'ye kazandırıyoruz' anlayışı ile bu topraklarda ürettiğimiz her türlü ürünün katma değerinin yine bu topraklara dönerek başta siz kıymetli iş insanları olmak üzere kentimize hizmet ve yatırım olarak dönmesini yürekten arzuluyoruz. Denizli firmaları olarak şehrimiz dışında yapılan vergi tahsilâtı gerektiren ithalat gümrük işlemlerinde saymanlık müdürlüklerine ödemesi yapılan vergilerin şehrimizin vergi gelirleri içinde değerlendirilmesi adına sizlere bu konuda nasıl bir yol izlenmesi gerektiği konusunda bilgilendirme metni hazırladık. Yıllık 4 milyar doları bulan ihracat rakamlarımızın katlanarak artmasını, sağlıklı, başarılı ve esenlikler dolu günlerde birlikte nice başarı hikayelerinin altına imza atmayı yürekten diliyorum.

### **OSMAN ZOLAN BUYUKSEHIR BELEDIYE BAŞKANI**

DENİZLİ FİRMALARI OLARAK DENİZLİ DIŞINDA BAŞKA İLLERDE YAPTIĞIMIZ VERGİ TAHSİLATI GEREKTİREN

# **"40XX" REJİM KODLU İTHALAT GÜMRÜK İŞLEMLERİNDE**

SAYMANLIK MÜDÜRLÜKLERİNE ÖDEMESİNİ YAPTIĞIMIZ VERGİLERİN DENİZLİ VERGİ GELİRLERİ İÇİNDE DEĞERLENDİRİLMESİ İÇİN

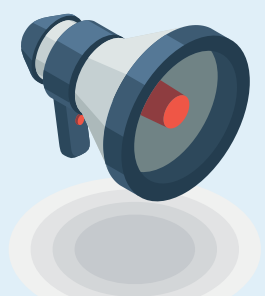

# NE YAPMAMIZ GEREKİYOR?

# TİCARET BAKANLIĞI, BİLGE PROGRAMINDA BEYANNAME GİRİŞİ İÇİN **İKİ SEÇENEK** SUNMUŞTUR

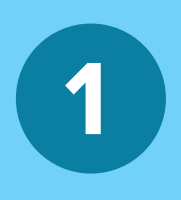

Gümrük idarelerinde bulunan "veri giriş salonları" tamamen **Bakanlığın BİLGE Programına aracısız** ulaşım sağlıyor. Birden fazla ekranda gerekli bilgiler girilerek tescil alınmaktadır.

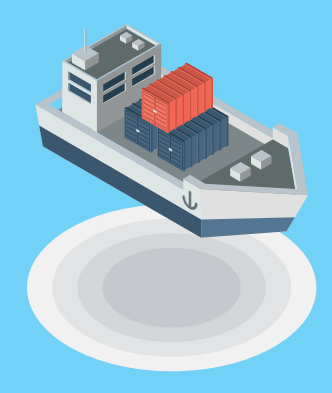

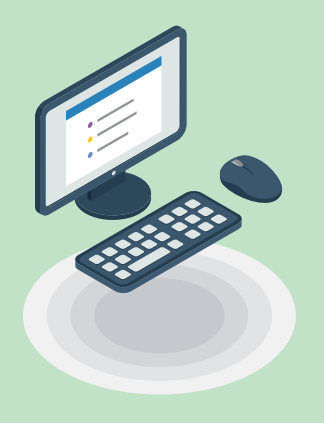

Bir de beyannameler BİLGE Programına Ticaret Bakanlığınca onay verilmiş yazılım firmalarının oluşturduğu WEB-EDI adlı Program sayesinde giriş yapılabilmektedir. Baybilgin Yazılım, Ulukom Yazılım, Net Koza Yazılım, Mavi Yazılım, Evrim Yazılım, Barsan Yazılım bu firmalardan bazılarıdır. Bu, Bakanlık denetiminde yürütülen yükümlülerin tek bir ekranda bütün bilgileri girebileceği basit bir ekrandır.

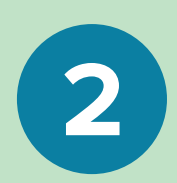

#### GÜMRÜKLERDE VERİ GİRİŞ SALONUNDA BEYANNAME GİRİŞİ (MÜŞAVİR YA DA FİRMANIN DOĞRUDAN TEMSİLCİSİ)

## **YÜKÜMLÜ - BEYANNAME GİRİŞ EKRANI 1**

BİLGE Programında Detaylı beyan beyanname bilgilerini giriş. Beyanname muhteviyatı eşya ile ilgili vergi tahsilatı yapılması gereken Rejim kodu(Genel Bilgiler ekranı) 40 ile başlayanlar için (**4000, 4010, 4051, 4053, 4058, 4071, 4072, 4091**) artı bir işlem yapmamız gerekiyor.

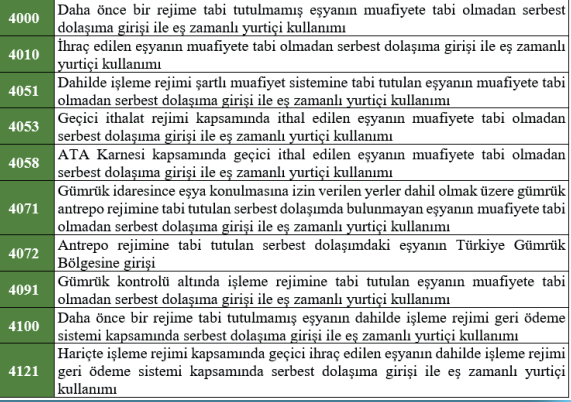

**2 REJİM KODU** 

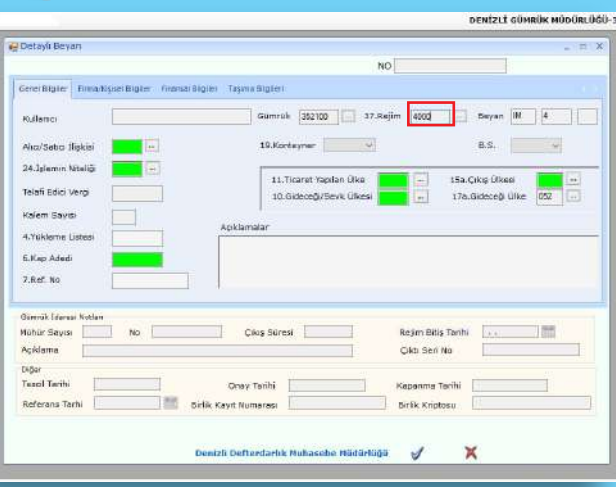

Beyanname muhteviyatı eşya ile ilgili vergi tahsilatı yapılması gereken Rejim kodu(Genel Bilgiler ekranı) 40 ile başlayanlar için (**4000, 4010, 4051, 4053, 4058, 4071, 4072, 4091**) artı bir işlem yapmamız gerekiyor.

## **3 FİNANSAL BİLGİLER EKRANI**

Detaylı Beyan "Finansal Bilgiler"'e tıkladığımızda; Banka Bilgisi kutucuğunun hemen altında **"Ödemenin yapılacağı Saymanlık Bilgisi"** kutucuğu bulunuyor. Bunun yanında küçük kutucuğu tıkladığımızda Gümrük Saymanlık Müdürlüklerinin listesi çıkıyor. Buradan **Denizli Defterdarlığı Muhasebe Müdürlüğü Saymanlık Kodu** nu seçiyoruz

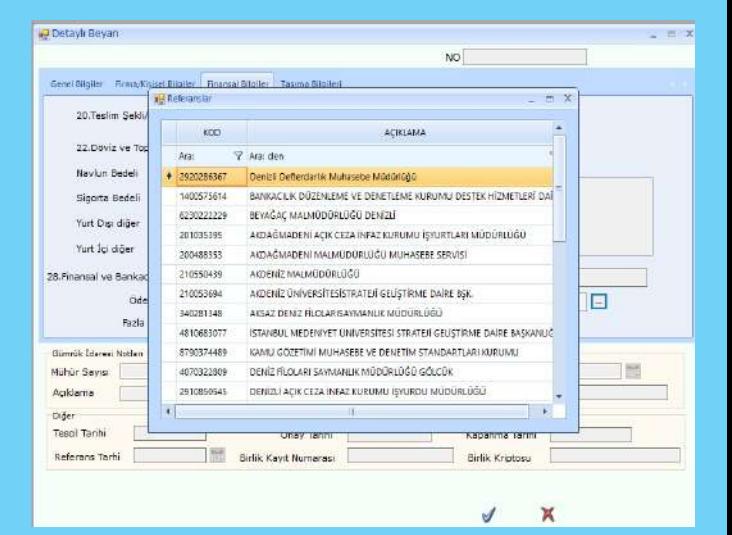

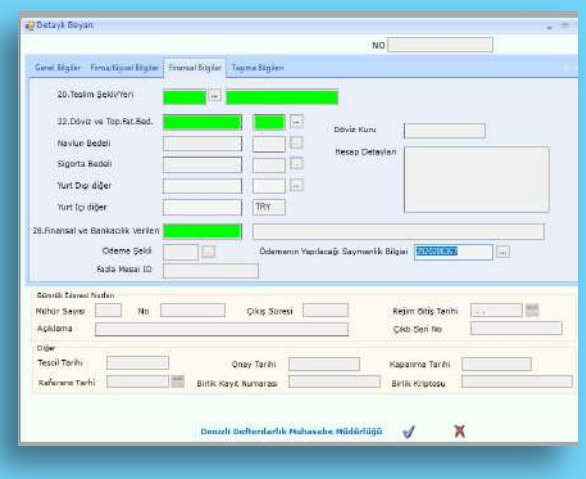

**Denizli Defterdarlığı Muhasebe Müdürlüğü Saymanlık Kodu**

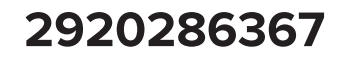

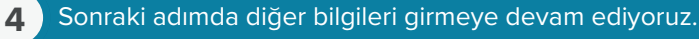

#### MÜŞAVİR YA DA FİRMANIN DOĞRUDAN TEMSİLCİLERİNİN "EDİ" PROĞRAMI ÜZERİNDEN BEYANNAME GİRİŞİ

# **YÜKÜMLÜ - BEYANNAME GİRİŞ EKRANI 1**

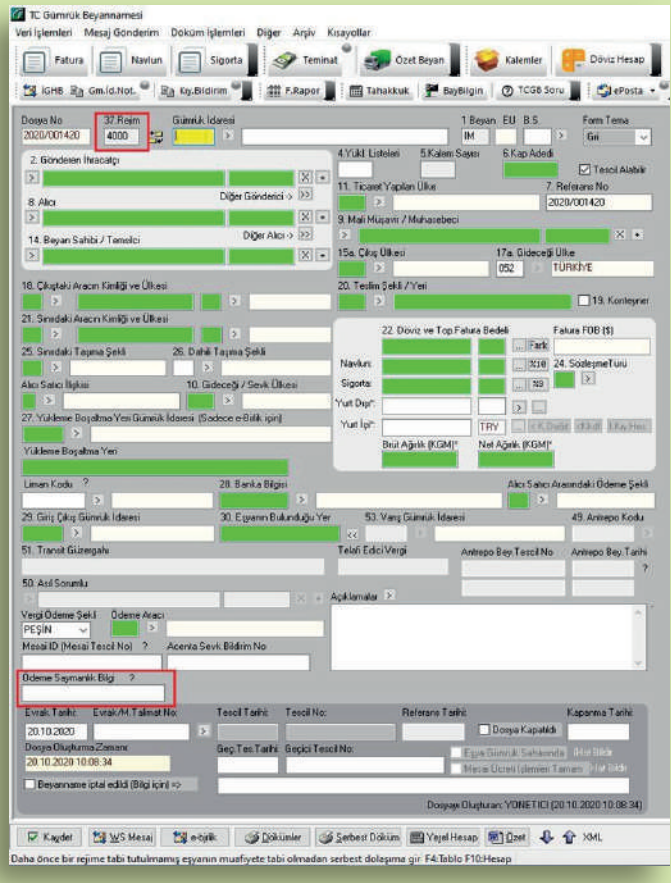

**Denizli Defterdarlığı Muhasebe Müdürlüğü Saymanlık Kodu**

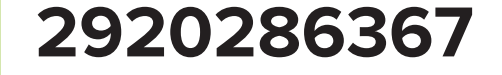

#### **2 REJİM KODU**

Vergi tahsilatı yapılması gereken Rejim kodu 40 ile başlayanlar için(**4000, 4010, 4051, 4053, 4058, 4071, 4072, 4091**) artı bir işlem yapmamız gerekiyor.

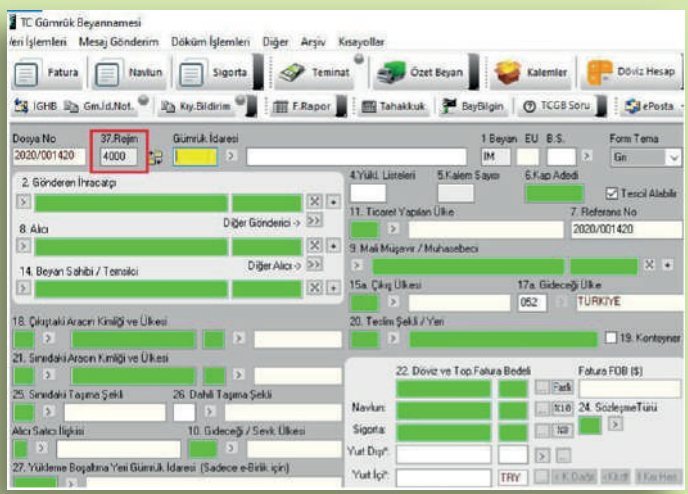

### **3 BEYANNAME BİLGİLERİNİ GİRİŞ EKRANI**

**"TC Gümrük Beyannamesi"** giriş ekranında Mesai ID **(Mesai Tescil No ?)** kutucuğunun hemen altında **(Ödeme Saymanlık Bilgi ?)** adlı bir kutucuk bulunuyor. Bu kutucuğa vergilerin aktarılmasını istediğiniz Gümrük Saymanlık Müdürlüğünün kodunu manuel olarak girmek gerekiyor.

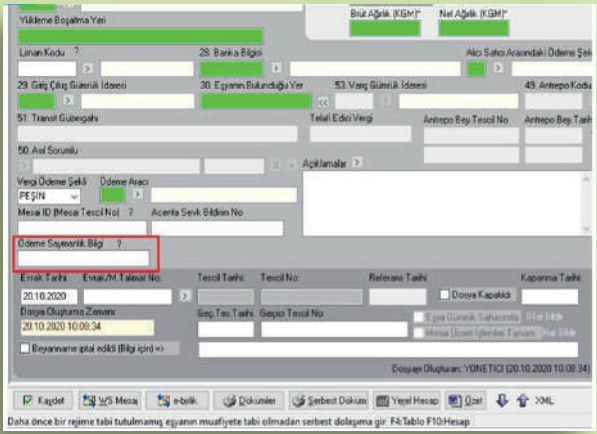

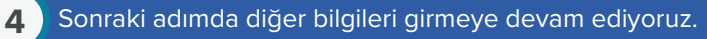

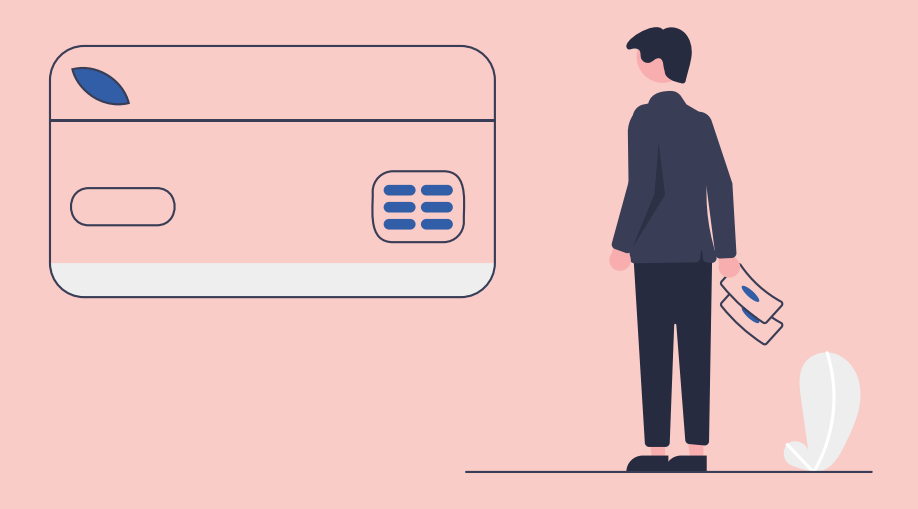

Bakanlık onaylı yazılım firmalarına, **BİLGE programı**nda **"ödeme saymanlık bilgisi ?"** kutucuğunun eklendiğini, bu kutucuğun doldurulmasının ihtiyari olduğunu, Firmalarının EDİ programındaki giriş beyannamesi (detaylı beyan) ekranına doldurulması ihtiyari olan **"ödeme saymanlık bilgisi ?"** kutucuğunu eklemeleri yönünde bir uyarı yapmıştır.

Ancak firmalardan bazıları bu programdaki düzenlemeyi yapmadığı, bazılarının ise yaptıkları halde doldurulmaya uygun olarak aktifleştirmedikleri anlaşılmıştır. EDI programı kullanan firma ve müşavirlerin kullandıkları EDI Programında bu kutu yok ise programı satın aldıkları firmalara bu konuda bir uyarı yapmaları gerekebilir.

**Denizli Defterdarlığı Muhasebe Müdürlüğü Saymanlık Kodu**

# **2920286367**

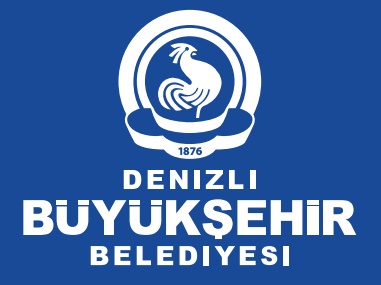

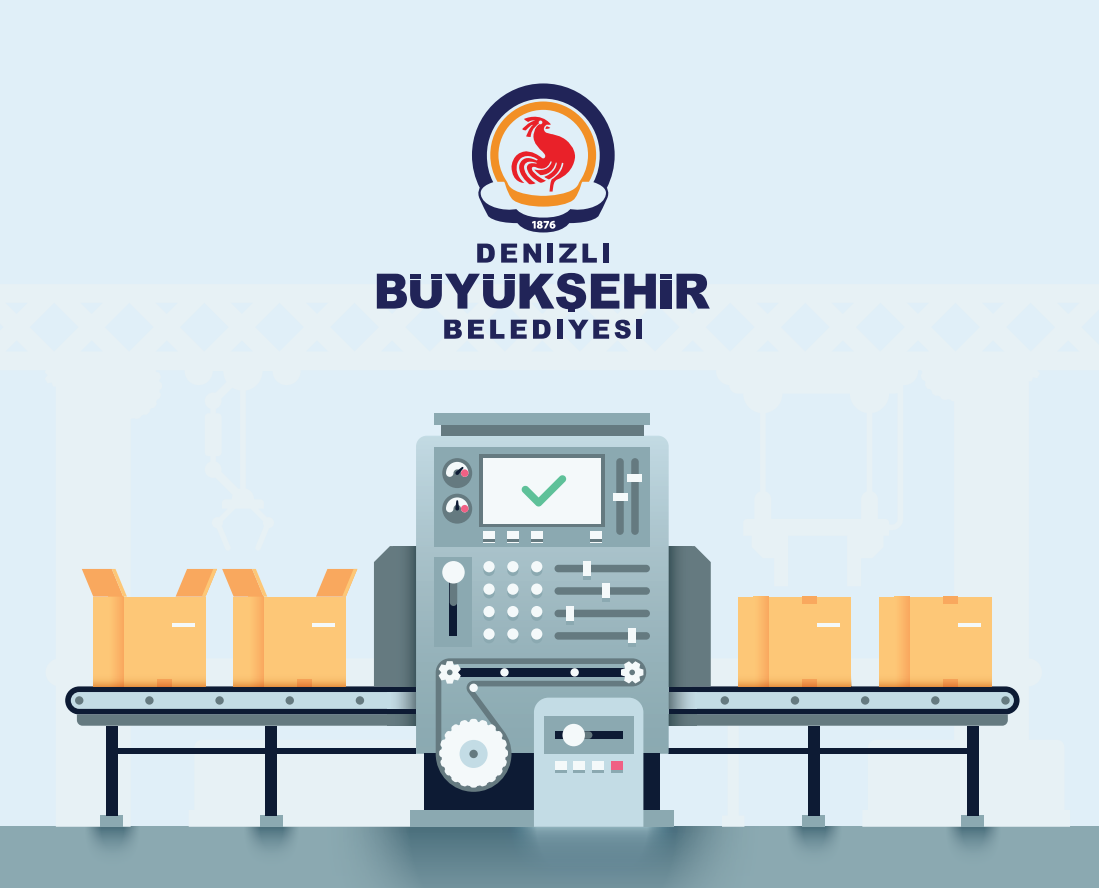

# **ÜRETEN VE KAZANAN DENIZLIMIZ OLSUN**

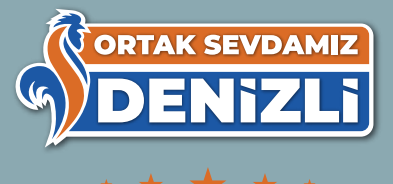